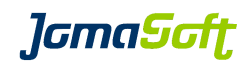

# VDCF - Virtual Datacenter Cloud Framework for the Solaris<sup>™</sup> Operating System

Getting Started

Version 7.1 4. September 2018

Copyright © 2005-2018 JomaSoft GmbH All rights reserved.

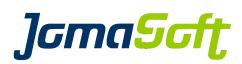

# **1 Introduction**

This documentation covers the first steps when using the Virtual Datacenter Cloud Framework (VDCF) for the Solaris Operating System.

See these other documents for further information:

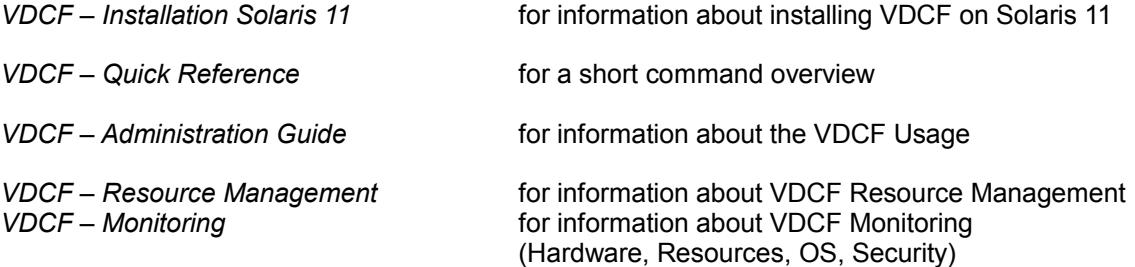

These and all other VDCF documents can be found at:

<https://www.jomasoft.ch/vdcf/#js-docu>

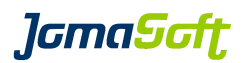

# **2 Overview**

You need a running Solaris 11 system to install VDCF. This can be Solaris on X86, in a VirtualBox, a SPARC LDom or a local Zone. On this system you need around 50GB free disk space.

This system where VDCF is installed is called the Central Management Server. Here you install the VDCF Software.

It is recommended to setup a Solaris 11 IPS Repository on the same system, to have all the Solaris packages available to install or update your target systems.

The next chapters cover the required and recommended steps. You find all details in additional documents "VDCF Installation Guide" and "VDCF Administration Guide".

# **2.1 Support**

If you are using the VDCF Free Edition you can ask questions in the VDCF User Forum. [https://vdcf.proboards.com](https://vdcf.proboards.com/)

Customers with a commercial Support contract can contact JomaSoft Support directly by eMail [support@jomasoft.ch](mailto:support@jomasoft.ch)

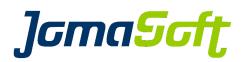

# **3 Download & Installation**

If you setup a Solaris 11 system the first time, it is recommended to boot using the Solaris 11 Text Installer. Download from<http://www.oracle.com/technetwork/server-storage/solaris11/downloads/install-2245079.html>

After you have your Solaris 11 system running, you can download and install VDCF. You need to download only one bundle file for the Platform (sparc or i386) which matches your Management Server. You can manage target systems of both Platforms.

<https://www.jomasoft.ch/downloads/>

#### **Commercial Edition**

Customers with a valid VDCF license/subscription can download the Entry, Standard or Enterprise Bundle corresponding to their license.

```
tar xfz vdcf <edition> 7.1.x <platform>.tar.gz
./vdcf bundle/vdcf install
/opt/jomasoft/vdcf/mods/setup/setup_vdcf -a
```
## **Free Edition**

For Free Edition user a script is available, which does download, install and runs the initial setup.

```
wget https://www.jomasoft.swiss/vdcf_free_installer
chmod a+rx ./vdcf free installer
./vdcf free installer
```
Take a look at the VDCF Getting Started Video on Youtube <https://www.youtube.com/watch?v=vP-NBZxVkV8>

*lamaSoft* 

## **4 Customize the VDCF Framework**

#### **4.1 customize.cfg**

There is a main configuration file to customize VDCF: /var/opt/jomasoft/vdcf/conf/customize.cfg

This file contains several default values. The setup vdcf tool did automatically add the IP address of your management server to this file. Please check it for some recommended settings:

A) **Modify** the existing Variables with the following values

# Here you reference your Default Solaris 11 Repository. If on VDCF # use vdcfhostname:8282. Specify the URL if you use another, existing Repo. export IPS DEFAULT REPO=http://<vdcfhostname>:8282 # Allows to modify and show comments for SAN Disks export DISKS\_SHOW\_COMMENT="TRUE" # Deregister Disks from VDCF Repository, if SAN Disks are removed from System export DISKS DEREGISTER INVISIBLE="TRUE" # ONLY if you are using IPMP LinkBased only (No Probe Addresses) export CONFIG\_IPMP\_LINK\_BASED\_ONLY=TRUE # ONLY for Commercial Users with Standard or Enterprise Edition # using the Monitoring Features # Enable Resource Monitoring automatically after Install export NODE\_INSTALL\_ENABLE\_RCMON="TRUE"

# Define your default Timezone export AI\_TIMEZONE="Europe/Zurich"

#### B) **Add** the following Variables:

# To display more details of Virtual Network Interfaces export NET MAPPING SHOW="TRUE"

# set default user for serverconfig -c exec command= export CONFIG\_EXEC\_COMMAND\_DEFAULTUSER="nobody"

# ONLY for Commercial Users with Standard or Enterprise Edition # using the Monitoring Features # Define eMail Addresses to send Monitoring eMails export MONITOR\_EVENT\_EMAIL\_LIST="admin1@mydomain.com admin2@mydomain.com" export MONITOR\_EVENT\_EMAIL\_FROM="vdcf@mydomain.com"

## **4.2 Cronjobs**

The VDCF repository should be automatically updated with the States of the systems and the installed packages.

Add the entries from /opt/jomasoft/vdcf/conf/sysconf/vdcf\_base\_crontab to the root crontab.

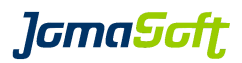

# **4.3 VDCF System Configs**

Make the following system environment attributes in the VDCF repository suitable for your environment. This values are used for every new system you install.

config -c add type=DEFAULTROUTE name=PROD ipaddr=10.10.1.1 serverconfig -c add type=DEFAULTROUTE name=PROD config -c add type=DNS name=PROD server=192.168.0.1,192.168.0.2 \ domain=yourdomain.com search=yourdomain.com serverconfig -c add type=DNS name=PROD config -c add type=NTP name=PROD server=ntp1, ntp2 serverconfig -c add type=NTP name=PROD

Take a look into Chapter 3.3 "System configuration" of the VDCF Installation Guide for more information, including how to execute a script to add initial Users.

# **4.4 Enable VDCF Monitoring**

For Standard and Enterprise Customers it is recommend to enable the Monitoring cronjobs

hwmon -c enable osmon -c enable rcmon -c enable aggregator rcmon -c enable collector

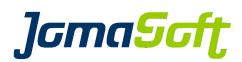

# **5 Setup Solaris 11 IPS Repository**

Download Solaris 11.4 Repository files from <http://www.oracle.com/technetwork/server-storage/solaris11/downloads/local-repository-2245081.html>

Create Repository

ipsadm -c create repo name=prod dir=<path to downloaded files>

Customers with Oracle Solaris Support Contract can download Support Repository Updates (SRU) from My Oracle Support (MOS)

#### **Oracle Solaris 11.4 Support Repository Updates (SRU) Index (Doc ID 2433412.1)**

Add the latest SRU using

ipsadm -c update repo name=prod dir=<path to downloaded files>

Plan to use 10-15 GB of additional space each year for support updates.

# **6 Create AI Service and Build**

To install Solaris 11 systems an AI service is required. You typically need one Service per SRU and Platform you would like to install.

Create the U4 SRU1 Service for SPARC (SPARC is the VDCF default)

ipsadm -c create service name=u4-sru1 patchlevel=4.1

VDCF uses the concept of predefined builds, which connects IPS Repository with the AI Service and a PatchLevel. This VDCF Builds are later assigned to Nodes.

ipsadm -c create build name=u4-sru1 service=u4-sru1 patchlevel=4.1

*lamaSoft* 

# **7 Import Node (Physical Server)**

To import a physical Server into VDCF the system must be up and running and reachable over the Network. SPARC Server are delivered with a prepared boot disk. You need to boot and manually configure the system first.

Next you add the VDCF Client package to the system and install the VDCF ssh Key. Run as root on you system:

```
yes | pkgadd -d http://<vdcfhostname>/pkg/`uname -p`/JSvdcf-client.pkg all
/opt/jomasoft/vdcf/client/sbin/update_key -u http://<vdcfhostname>
```
Check your ZFS Root pool, if a Mirror is already setup.

zpool status

If you run on a single disk only, it is recommended to add a second disk for host based mirroring

#### Sample

zpool attach rpool c0t500099902D1C4800d0 c0t500099902D197C00d0 Make sure to wait until resilver is done before rebooting.

Now you are ready to import this Node into VDCF. Execute this command on the VDCF Management Server:

```
node -c import name=<hostname of your server>
```
Adding access to the System Controller makes it very easy to re-install the system and is required for Hardware Monitoring

console -c add name=<hostname of your server>

#### **8 Next Steps**

Next Steps could be: re-install the Node, deploy vServers (Zones) or setting up the Control Domain to deploy Guest Domains (GDoms). Consult the VDCF Administration Guide for details.